DEVELOPPEMENT DURABLE EN ACTION **TRANSITION ENERGETIQUE ET CLIMAT MOBILITE ET TRANSPORTS** PAYSAGE, EAU ET NATURE **PREVENTION DES RISQUES TERRITOIRES ET LOGEMENT DURABLES** 

## **Dreal Aquitaine**

des compétences pour un territoire durable

> Service de Prévision des Crues Gironde Adour Dordogne

## **Infos Crues** Abonnement gratuit d'information par SMS

http://www.aquitaine.developpement-durable.gouv.fr/crues

Direction Régionale de l'Environnement, de l'Aménagement et du Logement d'Aquitaine

# Infos Crues bassins

## Guide d'inscription pas à pas

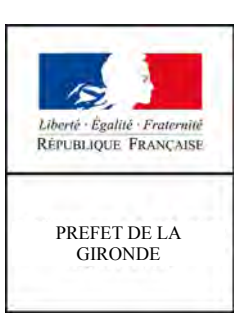

**Service de Prévision des Crues Gironde Adour Dordogne**

## **Infos Crues**

Un service gratuit d'information par SMS **Ce service est mis à disposition par la DREAL Aquitaine à l'adresse : http://www.aquitaine.developpement-durable.gouv.fr/crues/**

#### **Inscription pas à pas**

Cette notice va vous guider étape par étape dans la démarche d'inscription au service gratuit d'information par SMS du Service de Prévision des Crues Gironde-Adour-Dordogne.

#### **Page d'accueil**

Bienvenue sur le site InfosCrues. Pour commencer choisissez l'un des deux grands bassins sur lequel vous souhaitez vous inscrire.

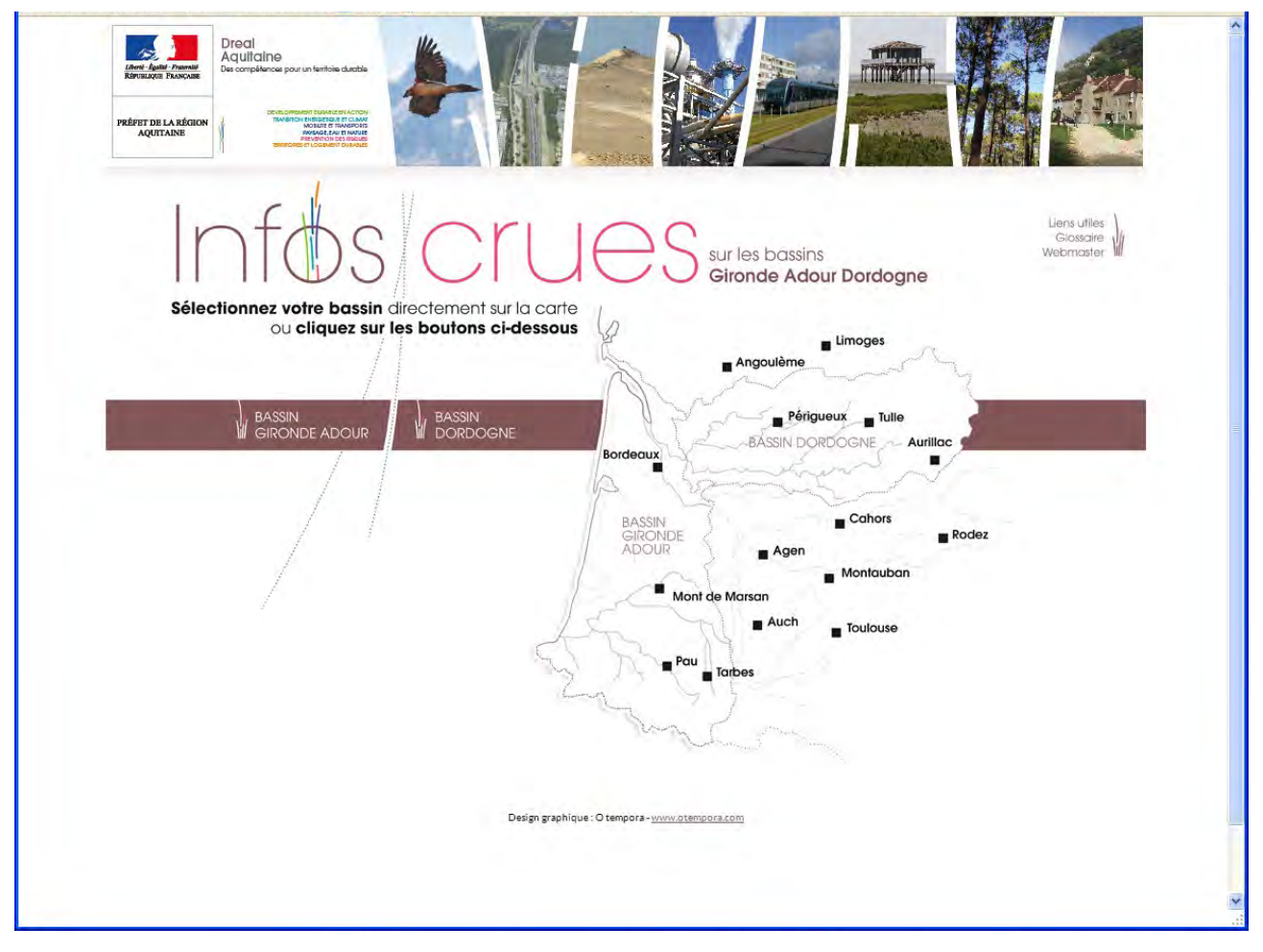

**Service de Prévision des Crues Gironde Adour Dordogne**

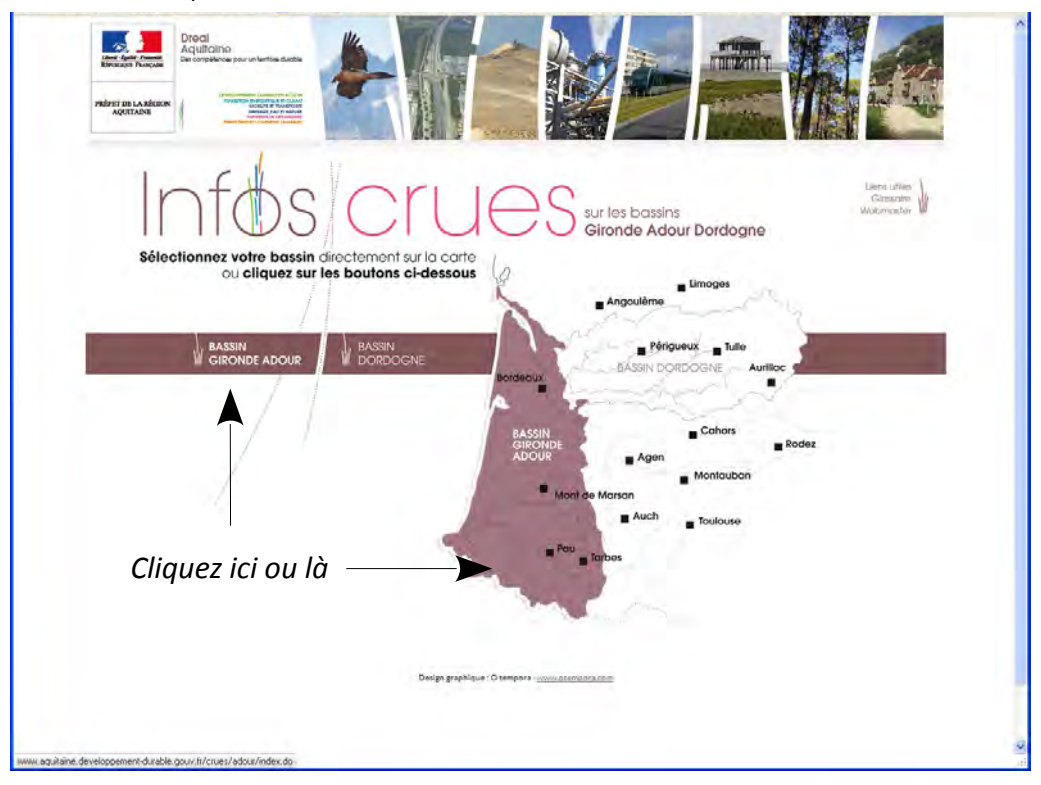

Pour ce faire, cliquez sur la carte ou sur le nom du bassin

#### **Service d'information par SMS**

Sélectionnez le service d'information par SMS en cliquant sur l'image ou sur le bouton « S'inscrire »

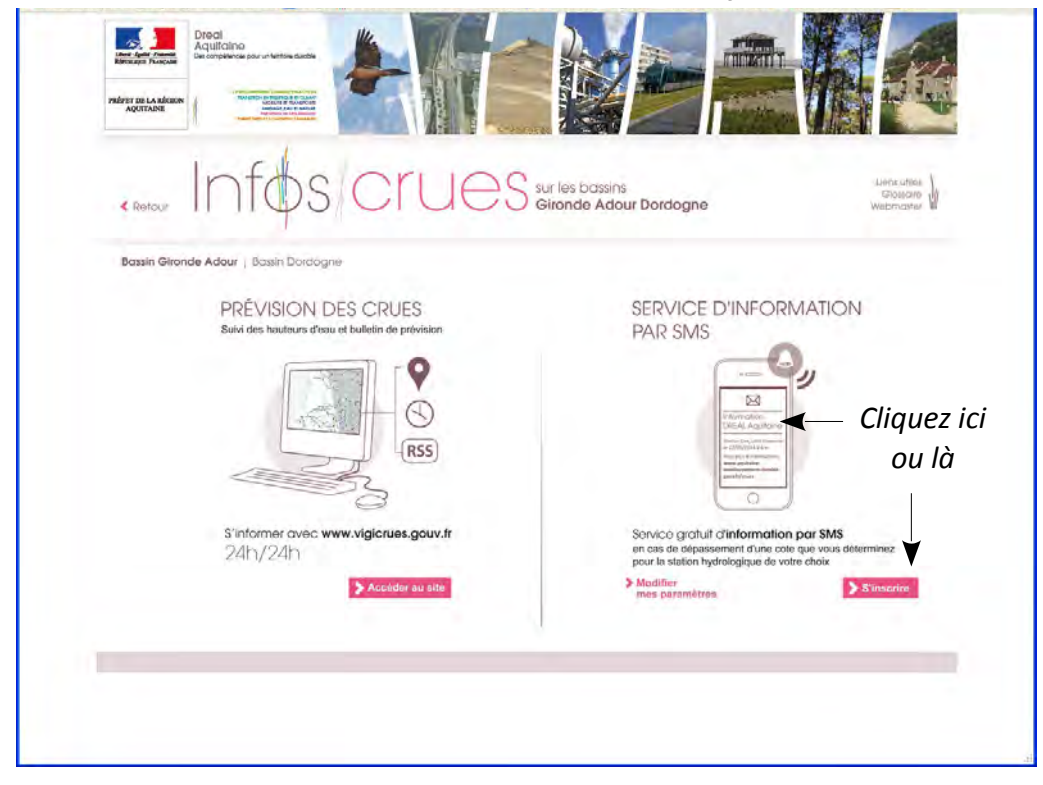

### **Service de Prévision des Crues Gironde Adour Dordogne**

#### **Contrat**

Avant de pouvoir vous abonner il vous est demandé de prendre connaissance des conditions d'utilisation du service d'information par SMS.

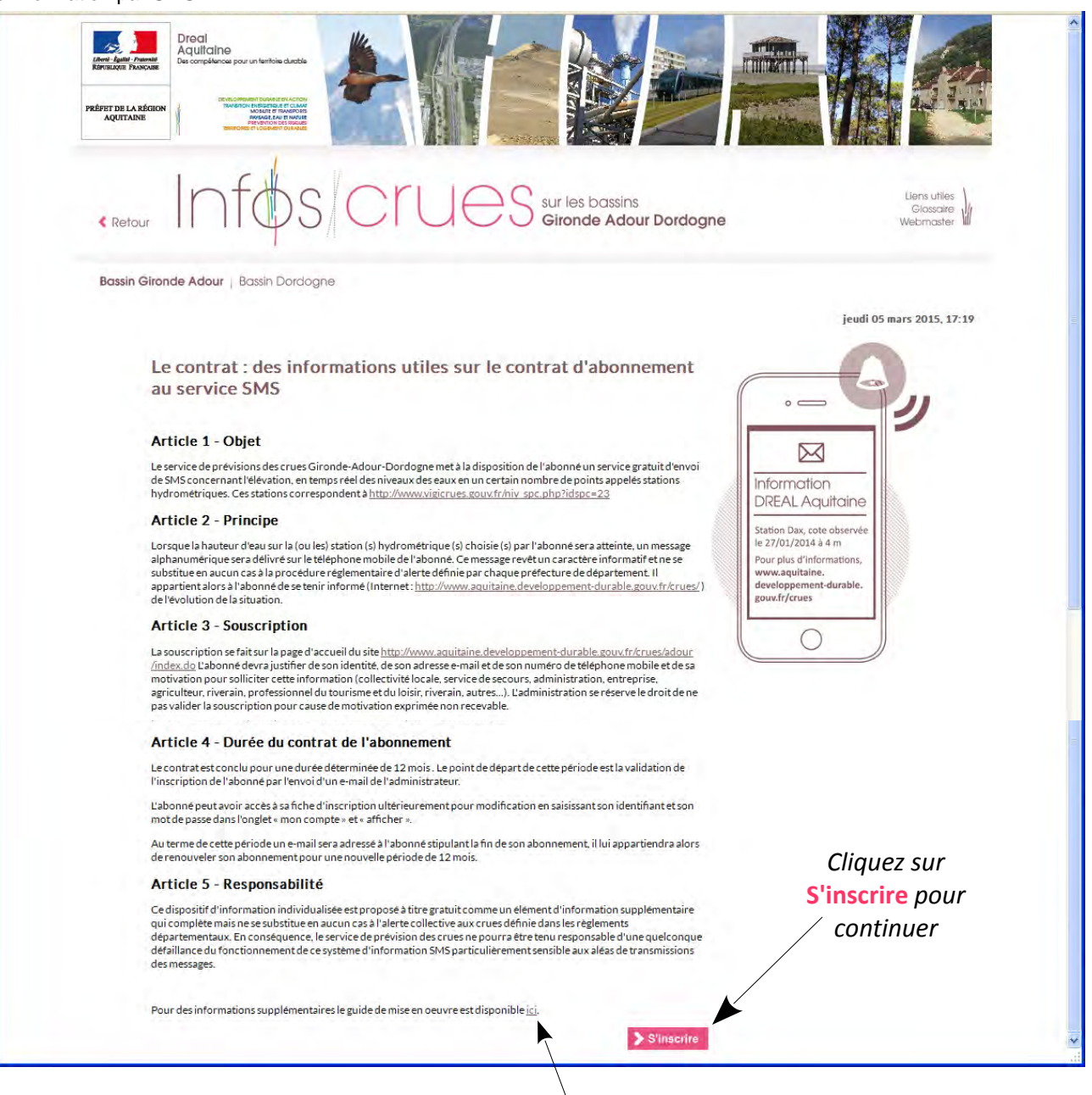

Après avoir lu cette information préalable et éventuellement le guide disponible, cliquez sur « S'inscrire » pour continuer.

#### **Renseignements**

La page suivante concrétise l'abonnement. Il s'agit d'entrer tous les renseignements utiles à l'inscription. Tous les champs sont nécessaires, à l'exception de la justification. Ce dernier est facultatif mais il permet au Service de Prévision des Crues de connaître vos motivations et le cas échéant d'échanger avec vous pour améliorer la pertinence de votre abonnement. Nous allons les détailler.

**Service de Prévision des Crues Gironde Adour Dordogne**

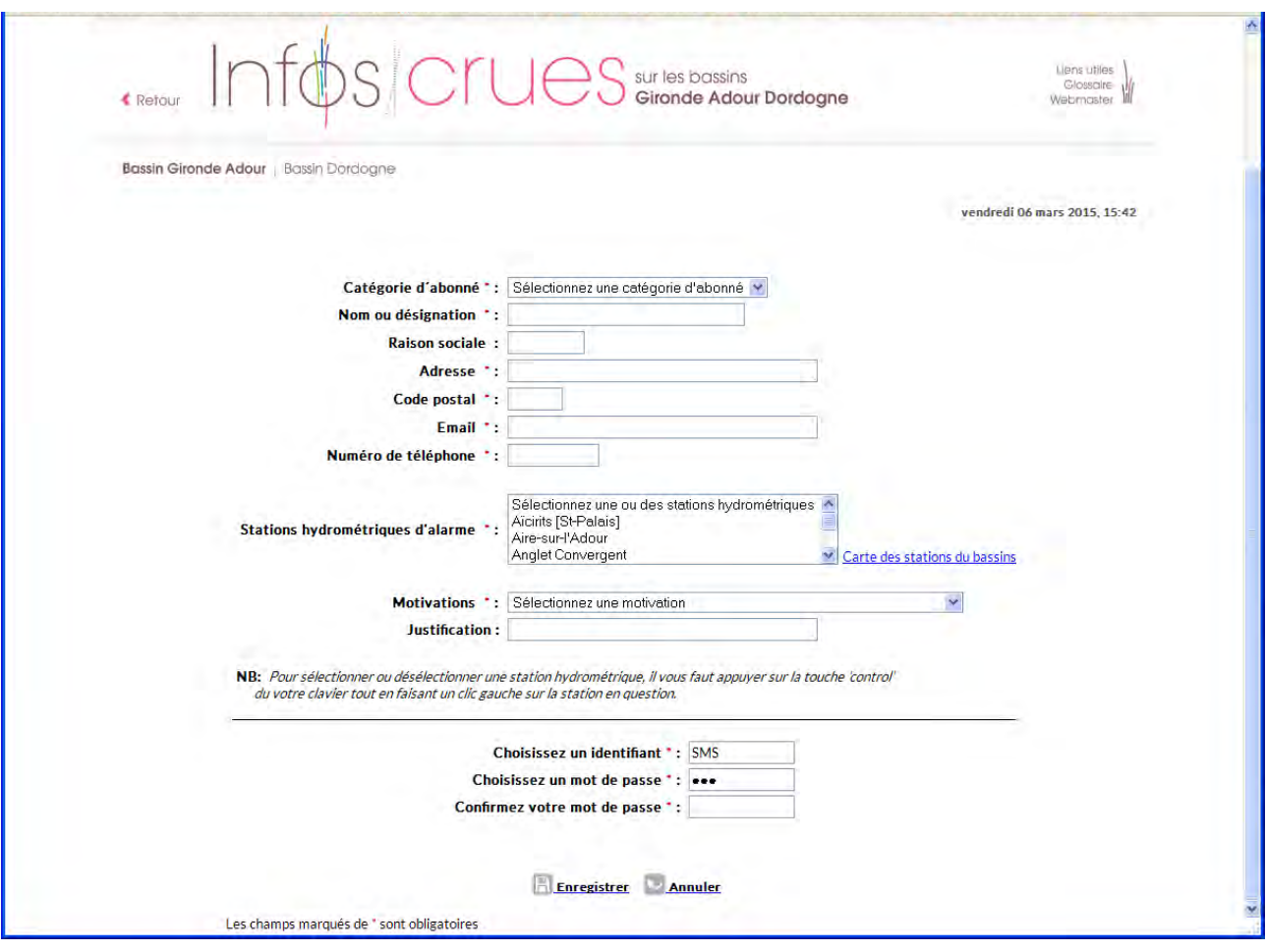

#### **Catégorie d'abonné** :

Le menu propose les choix suivants : Sélectionnez le champ le plus adapté. Il permet au SPC de connaître les utilisateurs du service pour mieux le faire évoluer.

Sélectionnez une catégorie d'abonné collectivité locale service de secours administration entreprise agriculteur professionnel du tourisme et du loisirs riverain autre

**Nom ou désignation** : s'il ne s'agit pas d'une inscription à titre privé, inscrivez de préférence le nom de la collectivité ou de l'entreprise que vous représentez.

**Email** : entrez une adresse de courriel valide. Vous recevrez la confirmation de votre abonnement à cette adresse. C'est également via cette adresse que nous pourrons vous contacter, vous conseiller et vous suggérer une éventuelle adaptation des hauteurs auxquelles vous êtes abonnés. Elle n'est en aucun cas retransmise à des tiers ou utilisée pour d'autres propos.

**Numéro de téléphone** : il s'agit du numéro du téléphone portable sur lequel vous souhaitez recevoir l'information SMS.

**Service de Prévision des Crues Gironde Adour Dordogne**

**Stations hydrométriques** : le menu suivant vous permet de choisir la ou les stations auxquelles vous souhaitez vous abonner.

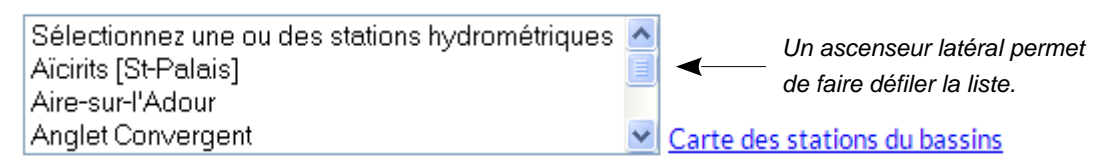

Maintenez appuyée la touche **Ctrl** du clavier pour sélectionner plusieurs stations.

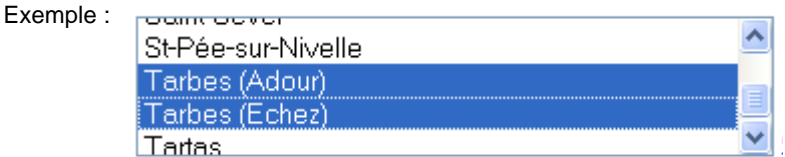

La carte des stations du bassin permet de localiser l'emplacement des stations pour vous aider à choisir. La carte n'est pas dynamique, elle ne permet de pas de sélectionner les stations directement dessus.

Enfin, il vous est demandé de choisir un identifiant. C'est avec ce dernier que vous vous connecterez ultérieurement. Choisissez également votre mot de passe. Les caractères suivants sont à éviter : & % = ? [espace] '[apostrophe] et les caractères accentués.

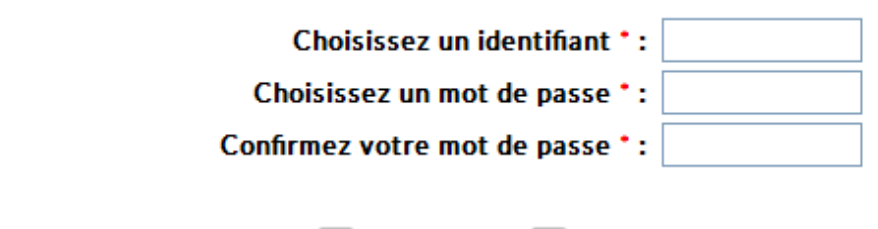

Cliquez ensuite sur Enregistrer

Enregistrer **Annuler** 

#### **Hauteurs de déclenchement**

La page suivante va vous permettre de définir pour chaque station une hauteur personnalisée, qui lorsqu'elle sera dépassée par la rivière entraînera l'envoi d'un SMS. La hauteur fait référence aux niveaux enregistrés par le capteur de la station. Il ne s'agit pas de la profondeur de la rivière ou de la gravité de l'inondation. Il s'agit d'une valeur mesurée selon l'échelle de référence de la station. La gamme dans laquelle la hauteur varie peut être vue sur le site Vigicrues.

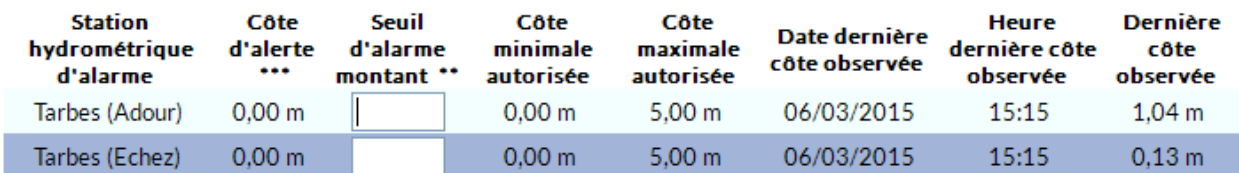

#### Les champs marqués de \* sont obligatoires

- \*\* Vous avez la possibilité d'être informé par un message SMS, du franchissement d'une côte.
- \*\*\* Lorsque la côte d'alerte n'est pas renseignée, la station hydromtérique est une station complémentaire de mesure.

**Enregistrer Manuler** 

**Service de Prévision des Crues Gironde Adour Dordogne**

Note : utilisez le séparateur décimal du pavé numérique de votre clavier, à savoir le « **.** » Une fois enregistré, votre abonnement vous est présenté sous la forme d'une fiche descriptive :

#### Cette fiche descriptive présente le récapitulatif des informations que vous avez saisies. Cliquez sur 'Enregistrer' pour les valider et sur 'Annuler' pour les modifier.

Cliquez sur Enregistrer si vous confirmez votre choix. Un message vous indique ensuite que vous allez recevoir un message par courriel pour confirmer votre abonnement. L'envoi n'est pas immédiat, il nécessite de la part du Service de Prévision des Crues une vérification portant notamment sur les hauteurs de déclenchement saisies pour éviter les valeurs aberrantes.

#### **NOTIFICATION**

Votre demande d'abonnement a bien été prise en compte. Vous recevrez une confirmation par mail après validation des données fournies par nos services. Merci de nous faire confiance.

L'abonnement est réussi.

Vous pouvez alors vous reconnecter pour faire évoluer les hauteurs auxquelles vous vous êtes abonnés. En revanche vous ne pouvez pas ajouter de stations. Choisissez-les bien dès la première inscription. En cas d'oubli ou d'évolution de votre besoin, pour vous abonner à d'autres stations, vous pouvez créer un nouvel

abonnement avec la même adresse de courriel, mais un identifiant différent.

Nous espérons que ce service vous donnera pleinement satisfaction.

#### **Rappels des liens utiles**

<http://www.aquitaine.developpement-durable.gouv.fr/crues/>

<http://www.vigicrues.gouv.fr/>

<http://www.aquitaine.developpement-durable.gouv.fr/prevision-des-crues-r819.html>

<http://www.aquitaine.developpement-durable.gouv.fr/la-vigilance-crues-r888.html>(à disposition : notice de présentation du fonctionnement du système d'information par SMS)